## Using TeX equations in Moodle

You can now use Moodle to put TeX equations into Moodle pages using the following steps:

➔ Get to the edit mode of a page or the section of page:

г

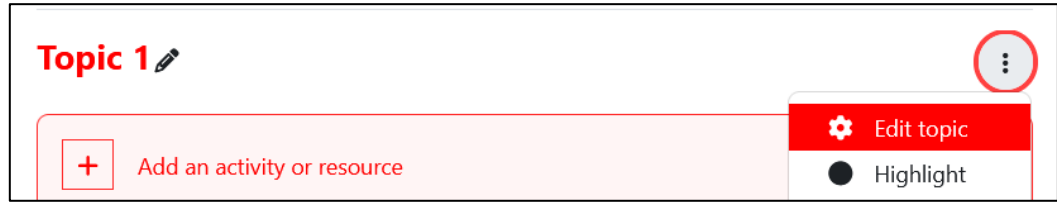

➔ Find the equation editor by expanding the option list of the Rich Text editor:

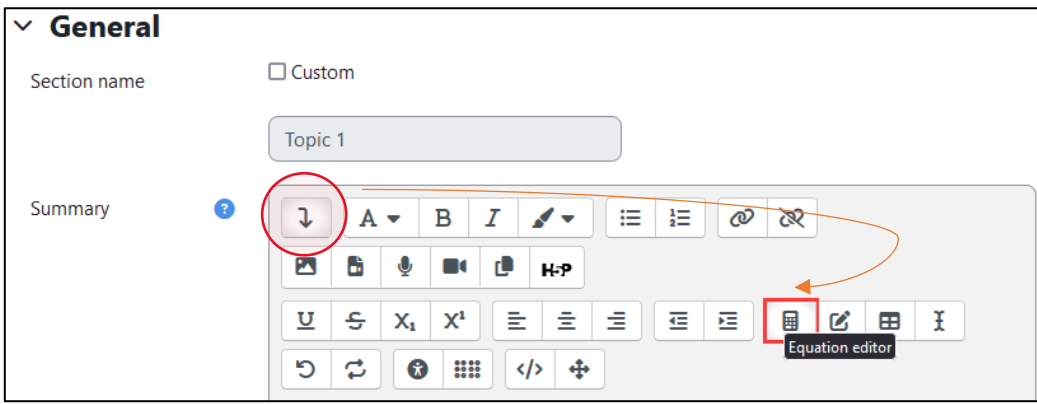

➔ You can now write and edit equations in TeX! Make sure you do not forget to save:

٦

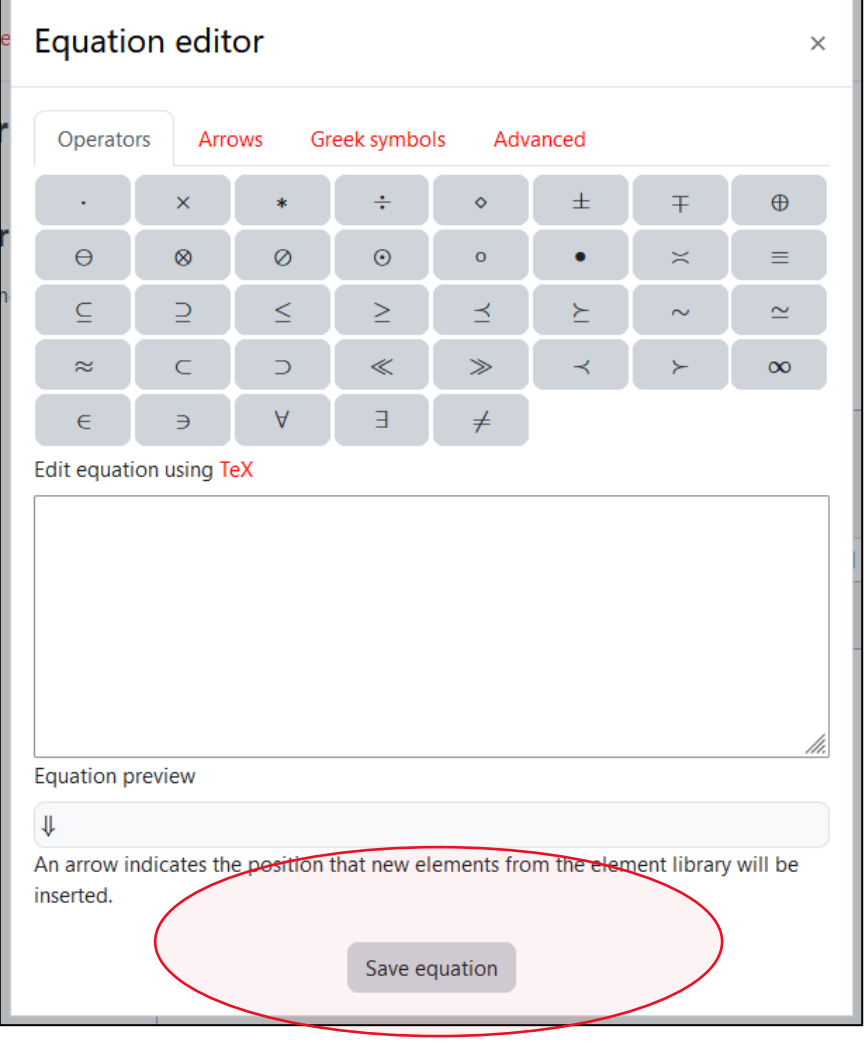